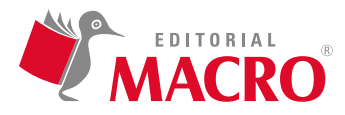

#### **Gestión de datos y enlaces externos con AutoCAD 2021**

Autor: Óscar Carranza Zavala

© Derechos de autor registrados: Empresa Editora Macro EIRL

© Derechos de edición, arte gráfico y diagramación reservados: Empresa Editora Macro EIRL

Coordinación de edición: Lucero Monzón Morán

Diseño de portada: Lizbeth Eufracio Quispe

Corrección de estilo: Karen Huachaca Avendaño

Diagramación: Lizbeth Eufracio Quispe

Edición a cargo de: © Empresa Editora Macro EIRL Av. Paseo de la República N.° 5613, Miraflores, Lima, Perú

- Teléfono: (511) 748 0560
- $\boxtimes$  E-mail: proyectoeditorial@editorialmacro.com
- Página web: www.editorialmacro.com

Primera edición digital: junio de 2021

ISBN digital N.° 978-612-304-697-2

Prohibida la reproducción parcial o total, por cualquier medio o método, de este libro sin previa autorización de la Empresa Editora Macro EIRL.

# **ÍNDICE**

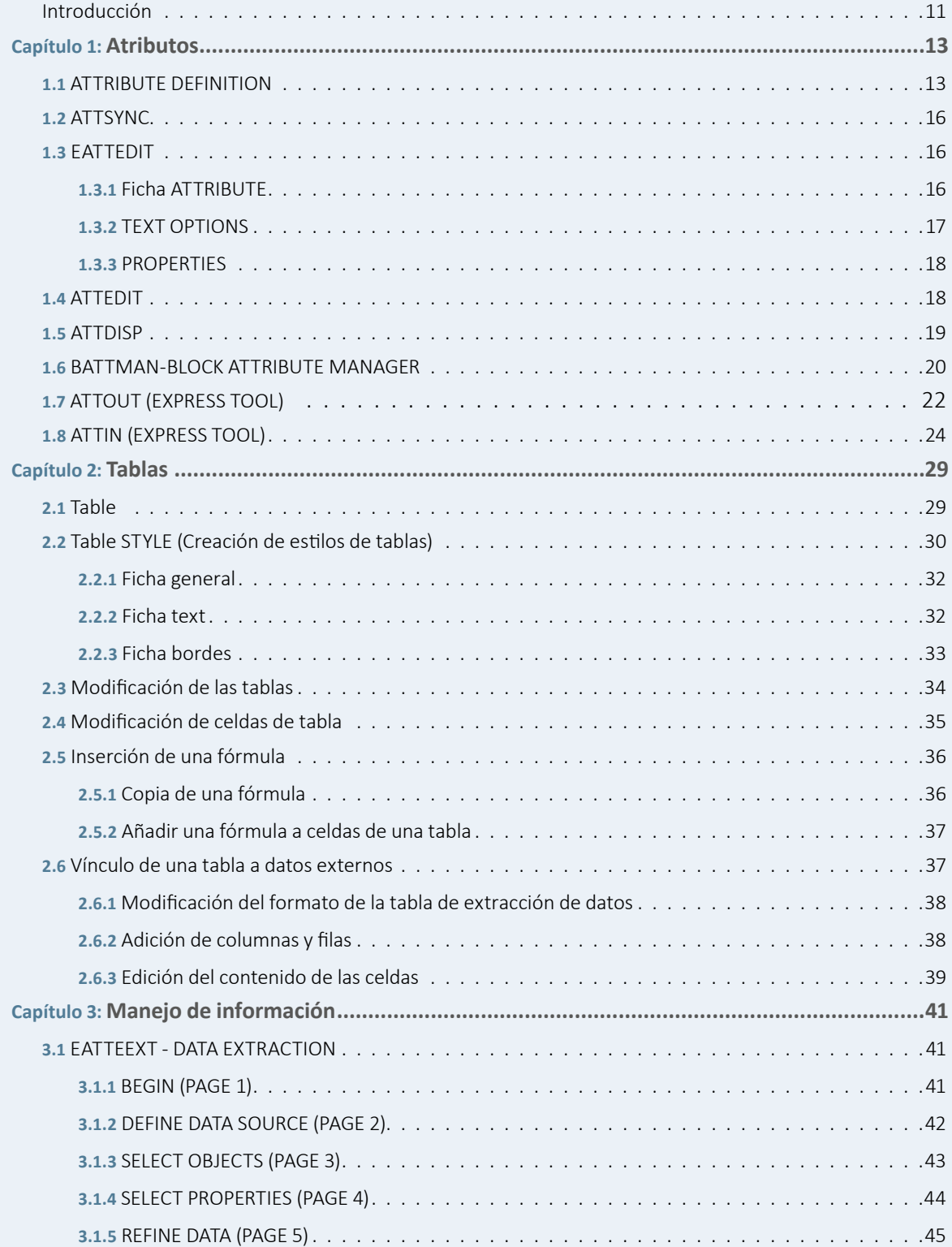

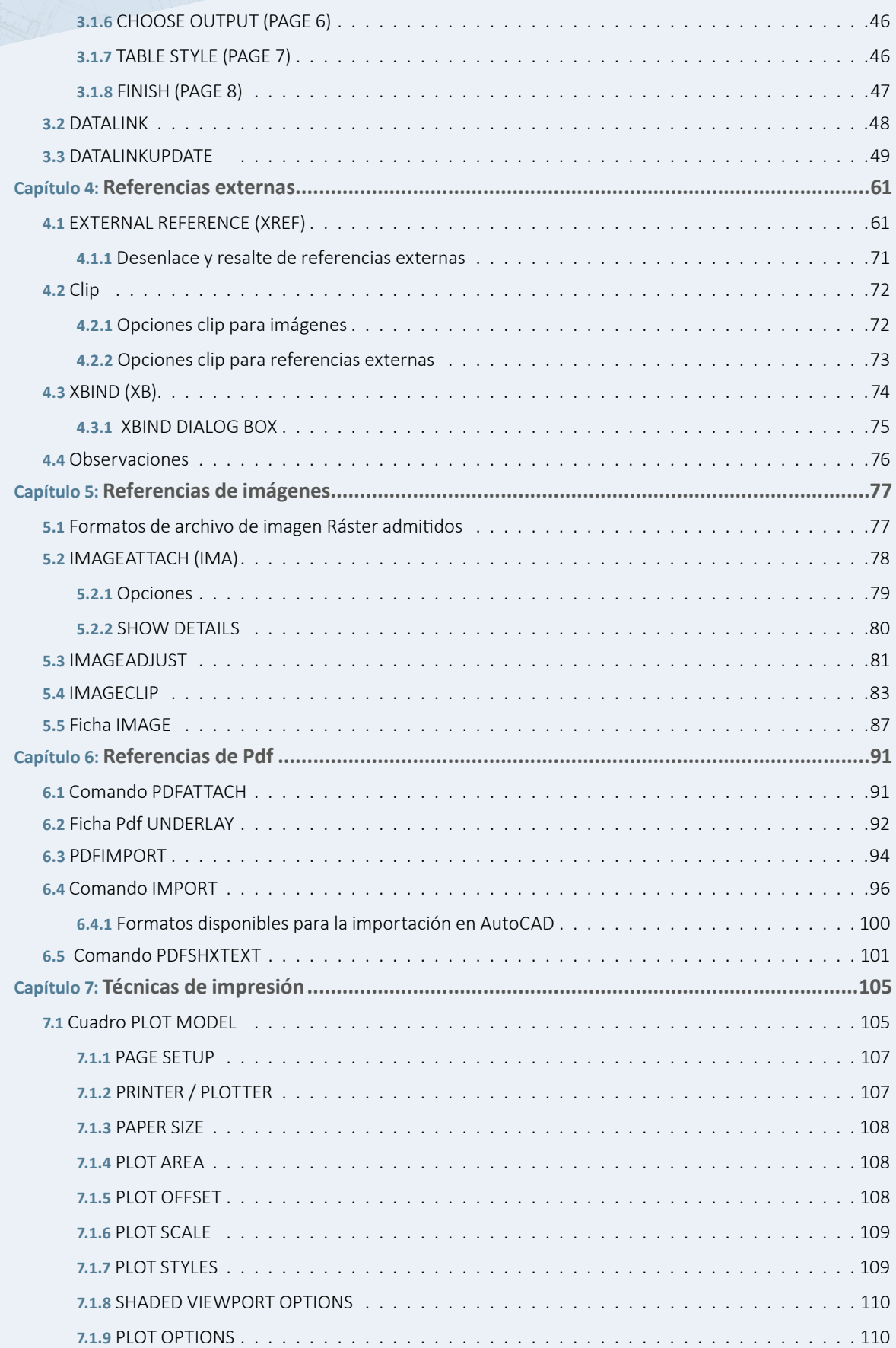

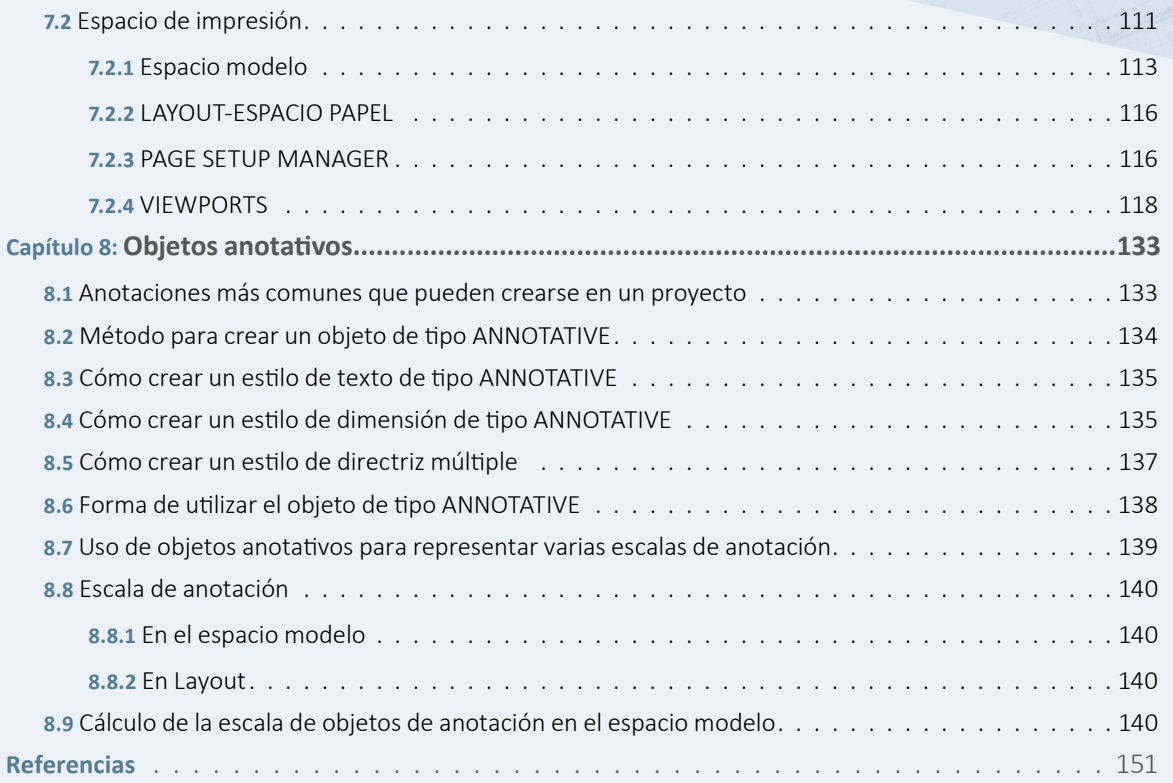

## CAPÍTULO 1

# **ATRIBUTOS**

Los atributos son identificadores, es decir, son datos de tipo texto que identifican una característica de un bloque. Estos atributos se podrán extraer a tablas de AutoCAD o Excel. Los identificadores de los atributos presentan nombres especiales.

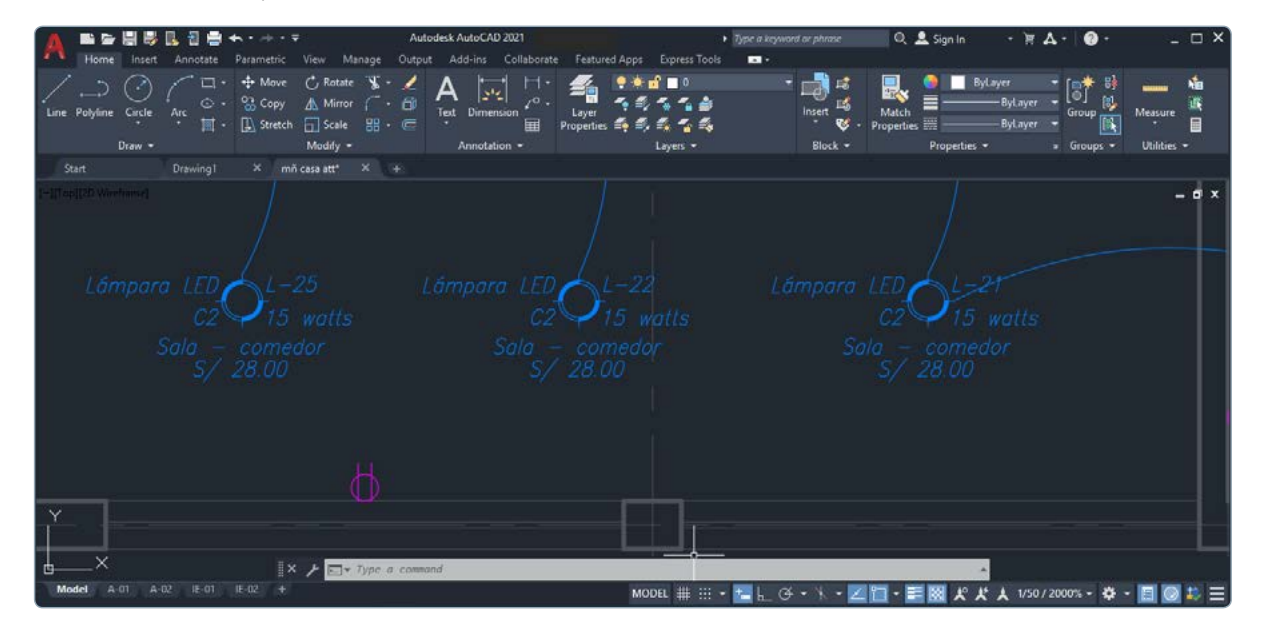

### **1.1 ATTRIBUTE DEFINITION**

Este comando permite la creación de atributos.

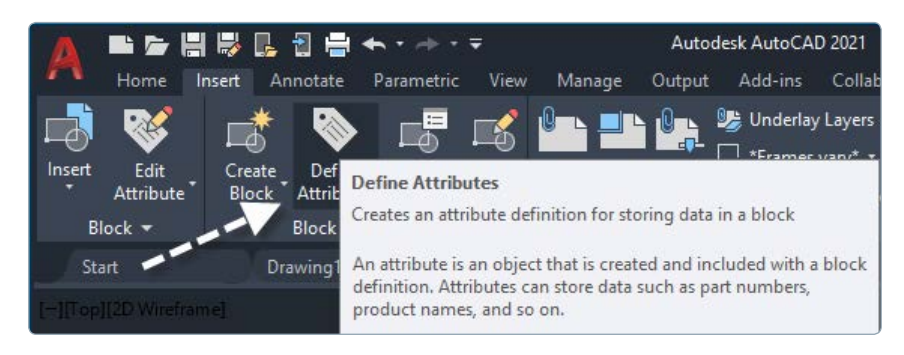

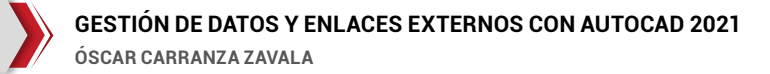

Aparecerá el siguiente cuadro:

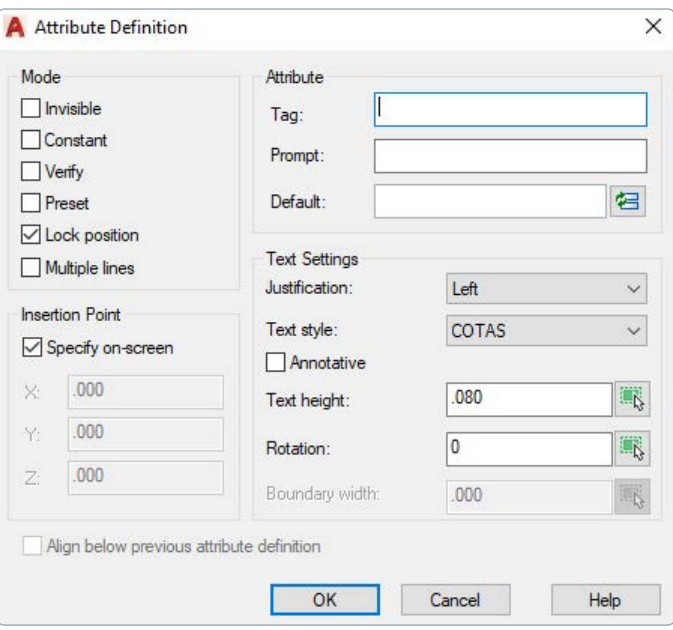

#### Opciones:

- Mode. Establece los valores de atributo asociados con un bloque cuando este se inserta.
- Invisible. Establece que los valores de atributos no se muestren al insertar el bloque.
- Constant. Fija un valor constante al atributo al insertar el bloque.
- Verify. Solicita que se confirme el atributo al insertar el bloque.
- Preset. Define el atributo en su valor por defecto sin mostrar una solicitud al insertar el bloque. La opción predefinida se aplica solo cuando se ha establecido que se muestren solicitudes para los valores de atributo en la solicitud de comando.
- Lock position. Bloquea la ubicación del atributo en la referencia del bloque. Si está desbloqueado, el atributo se puede desplazar con respecto al resto del bloque mediante la edición de pinzamientos y, además, se puede ajustar el tamaño de atributos de líneas múltiples.
- Multiple lines. Permite especificar que el valor del atributo puede contener varias líneas de texto y precisar una anchura de contorno para el atributo.
- Insertion point. Establece la posición del atributo.
- Specify on-screen. Solicita el punto inicial cuando se cierra el cuadro de diálogo. Se debe usar el cursor para especificar la posición del atributo en relación con otros objetos.
- X. Precisa la coordenada X del punto de inserción del atributo.
- Y. Precisa la coordenada Y del punto de inserción del atributo.
- Z. Precisa la coordenada Z del punto de inserción del atributo.
- Align below previos attibute definition. Coloca el atributo debajo del último atributo.
- Attribute. Establece datos de atributo.
- Tag. Permite especificar el nombre con el que se identificará el atributo.
- Prompt. Mensaje que aparecerá al insertar un bloque con atributos. Si no se introduce ninguna, la identificación del atributo se utilizará como solicitud. Al seleccionar constante en el área modo, se desactiva la casilla solicitud.